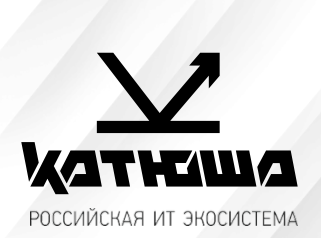

- *1. № документа*
- *231018-2*
- *2. Версия* 
	- *1.0*
- *3. Модель оборудования Катюша М348 Настройка сканирования по сети и по USB на Астра Линукс*

## *Катюша М348 Настройка сканирования по сети и по USB на Астра Линукс*

*1. Скачиваем необходимый драйвер с сайта <https://katusha-it.ru/downloads>. Также через чат-бот можно перейти на страницу с драйверами и базой знаний.*

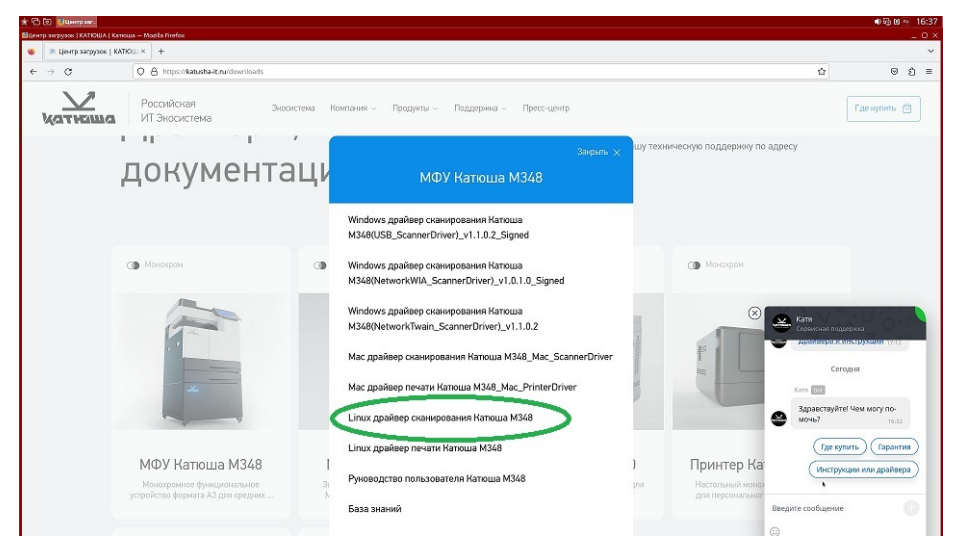

*2. Распаковываем скаченный архив. В папке с распакованными файлами, нажимаем «Сервис», «Открыть терминал» и авторизовываемся sudo sh (root). Запускаем установщик ./installer\_X86\_64.sh -i и подтверждаем установку. Нажимаем «Enter».*

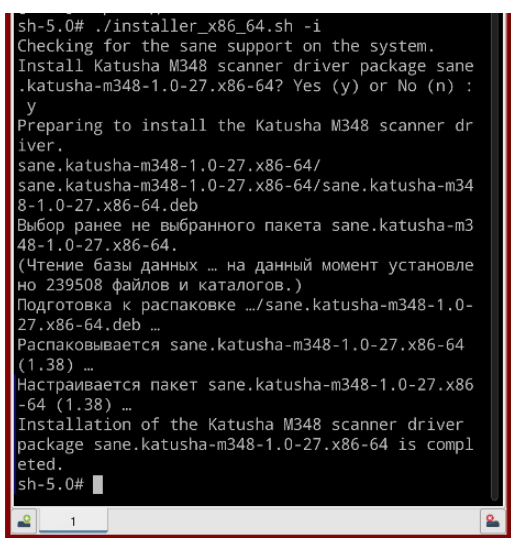

*3. Открываем терминал, пишем команду sudo fly-fm и подтверждаем паролем, затем необходимо перейти к файлу /etc/sane.d/katushacam348.conf.*

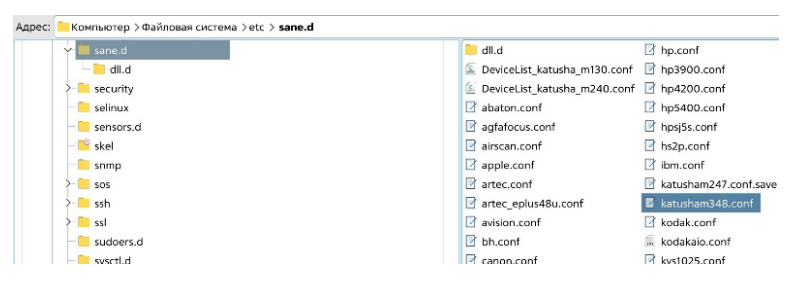

*4. Вносим изменения в конфигурационный файл (вносим IP нашего МФУ и убираем* #*) и сохраняем.*

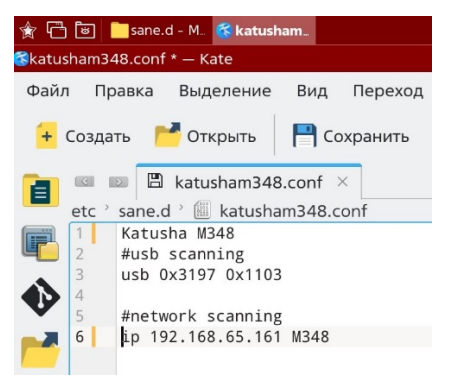

*5. Запускаем Пуск* ► *Графика* ► *Сканирование.* 

*Обновляем список сканирующих устройств и выбираем в списке KATUSHA : M348.*

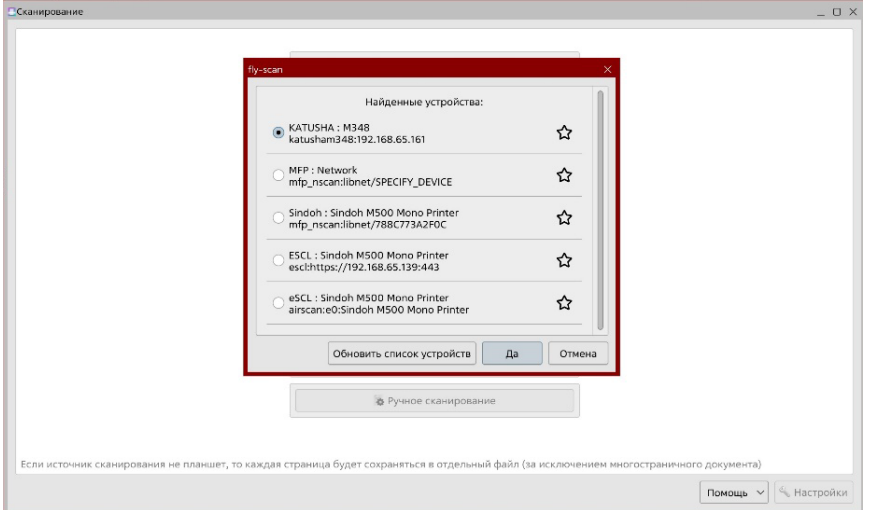

*6. Выбираем формат сканирования и нажимаем сканировать,* 

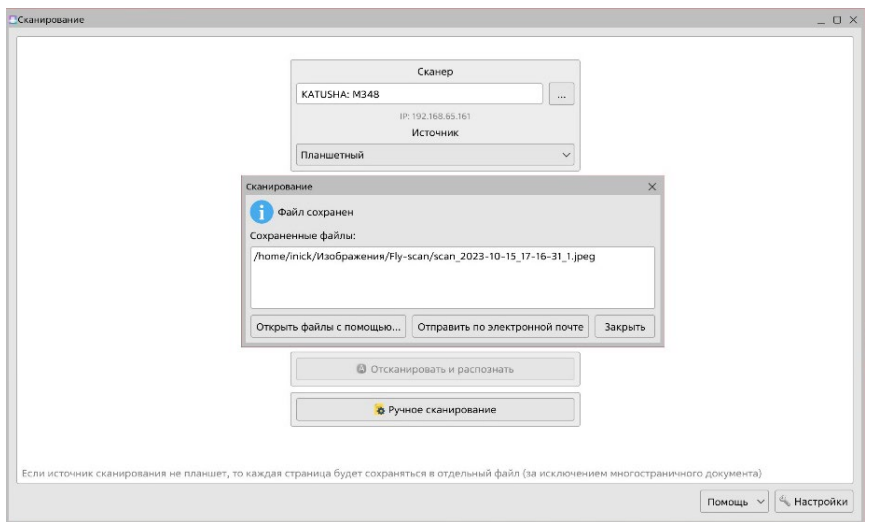

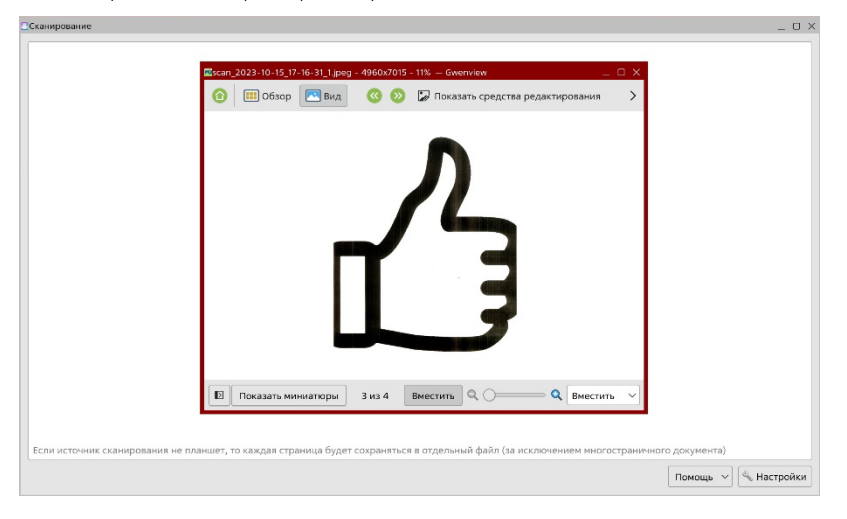

## Наст ройка сканирования по USB М 348 на Аст ра Линукс.

*Настройка USB-сканирования идентична настройке по сети, кроме введения IP адреса в конфигурационный файл. Подключаем аппарат по USB. Открываем программу сканирования, обновляем список устройств, отмечаем локальное устройство KATUSHA : M348., выбираем формат сканирования и «Сканировать».*

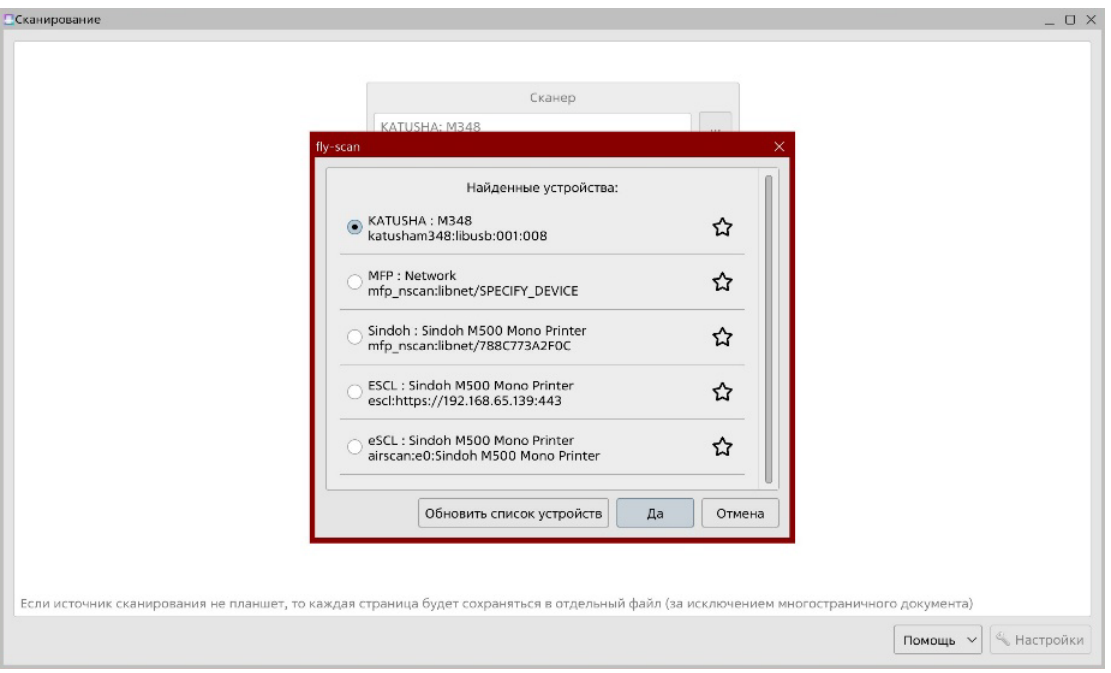